In the Paint Data widget, remove the Class-2 label from the list. If you have accidentally left it while painting, don't despair. The class variable will appear in the Select Columns widget, but you can "remove" it by dragging it into the Available Variables list.

### Lesson 17: Linear Regression

For a start, let us construct a very simple data set. It will contain a just one continuous input feature (let's call it x) and a continuous class (let's call it y). We will use Paint Data, and then reassign one of the features to be a class by using Select Column and moving the feature y from the list of "Features" to a field with a target variable. It is always good to check the results, so we are including Data Table and Scatter Plot in the workflow at this stage. We will be modest this time and only paint 10 points and will use Put instead of the Brush tool.

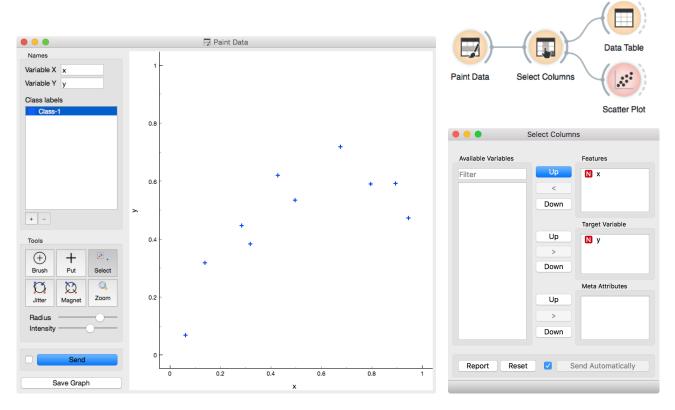

We would like to build a model that predicts the value of class y from the feature x. Say that we would like our model to be linear, to mathematically express it as  $h(x)=\theta_0+\theta_1x$ . Oh, this is the equation of a line. So we would like to draw a line through our data points. The  $\theta_0$  is then an intercept, and  $\theta_1$  is a slope. But there are many different lines we could draw. Which one is the best one? Which one is the one that fits our data the most?

The question above requires us to define what a good fit is. Say, this could be the error the fitted model (the line) makes when it predicts the value of y for a given data point (value of x). The prediction is h(x), so the error is h(x) - y. We should treat the negative and positive errors equally, plus, let us agree, we would prefer punishing larger errors more severely than smaller ones. Therefore, it is perfectly ok if we square the errors for each data point and then sum them up. We got our objective function! Turns out that there is only one line that minimizes this function. The

procedure that finds it is called linear regression. For cases where

we have only one input feature, Orange has a special widget in the

Do not worry about the strange name of the widget Polynomial Regression, we will get there in a

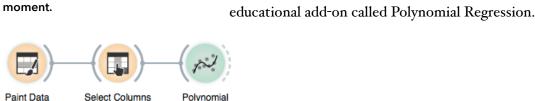

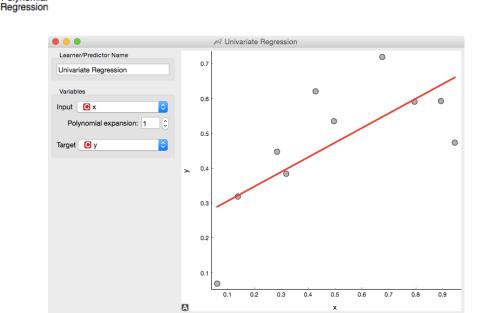

Looks ok. Except that these data points do not appear exactly on the line. We could say that the linear model is perhaps too simple for our data sets. Here is a trick: besides column x, the widget Univariate Regression can add columns  $x^2$ ,  $x^3$ ...  $x^n$  to our data set. The number n is a degree of polynomial expansion the widget performs. Try setting this number to higher values, say to 2, and then 3, and then, say, to 9. Without the degree of 3, we are then fitting the data to a linear function  $h(x) = \theta_0 + \theta_1 x + \theta_1 x^2 + \theta_1 x^3$ .

The trick we have just performed (adding the higher order features to the data table and then performing linear regression) is called Polynomial Regression. Hence the name of the widget. We get something reasonable with polynomials of degree 2 or 3, but then the results get really wild. With higher degree polynomials, we totally overfit our data.

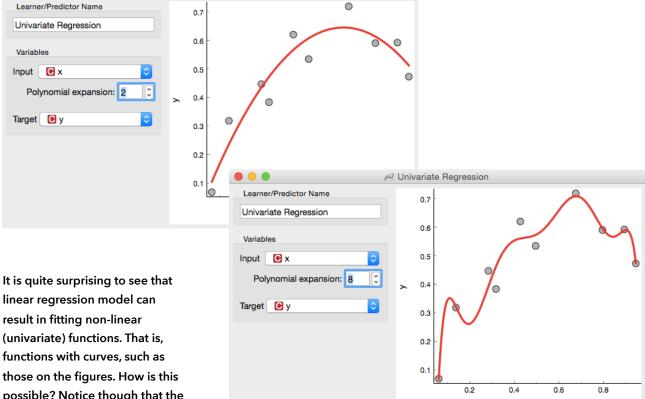

It is quite surprising to see that linear regression model can result in fitting non-linear (univariate) functions. That is, functions with curves, such as those on the figures. How is this possible? Notice though that the model is actually a hyperplane (a flat surface) in the space of many features (columns) that are powers of x. So for the degree 2,  $h(x)=\theta_0+\theta_1x+\theta_1x^2$  is a (flat) hyperplane. The visualization gets curvy only once we plot h(x) as a function of x.

Overfitting is related to the complexity of the model. In polynomial regression, the models are defined through parameters  $\theta$ . The more parameters, the more complex is the model.

Obviously, the simplest model has just one parameter (an intercept), ordinary linear regression has two (an intercept and a slope), and polynomial regression models have as many parameters as is the degree of the polynomial. It is easier to overfit with a more complex model, as this can adjust to the data better. But is the overfitted model really discovering the true data patterns? Which of the two models depicted in the figures above would you trust more?

#### Lesson 18: Regularization

There has to be some cure for the overfitting. Something that helps us control it. To find it, let's check what the values of the parameters  $\theta$  under different degrees of polynomials actually are

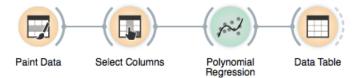

With smaller degree polynomials values of  $\theta$  stay small, but then as the degree goes up, the numbers get really large.

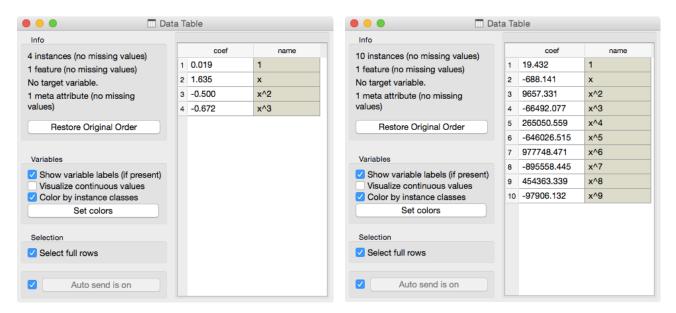

Which inference of linear model would overfit more, the one with high  $\lambda$  or the one with low  $\lambda$ ? What should the value of  $\lambda$  be to cancel regularization? What if the value of  $\lambda$  is really high, say 1000?

More complex models can fit the training data better. The fitted curve can wiggle sharply. The derivatives of such functions are high, and so need to be the coefficients  $\theta$ . If only we could force the linear regression to infer models with a small value of coefficients. Oh, but we can. Remember, we have started with the optimization function the linear regression minimizes, the sum of squared errors. We could simply add to this a sum of all  $\theta$  squared. And ask the linear regression to minimize both terms. Perhaps we should weigh the part with  $\theta$  squared, say, we some coefficient  $\lambda$ , just to control the level of regularization.

Internally, if no learner is present on its input, the Polynomial Regression widget would use just its ordinary, non-regularized linear regression.

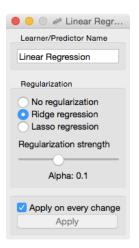

Here we go: we just reinvented regularization, a procedure that helps machine learning models not to overfit the training data. To observe the effects of the regularization, we can give Polynomial Regression our own learner, which supports these kind of settings.

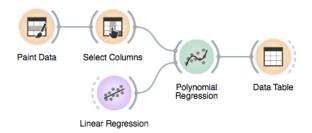

The Linear Regression widget provides two types of regularization. Ridge regression is the one we have talked about and minimizes the sum of squared coefficients  $\theta$ . Lasso regression minimizes the sum of absolute value of coefficients. Although the difference may seem negligible, the consequences are that lasso regression may result in a large proportion of coefficients  $\theta$  being zero, in this way performing feature subset selection.

Now for the test. Increase the degree of polynomial to the max. Use Ridge Regression. Does the inferred model overfit the data? How does degree of overfitting depend on regularization strength?

### Lesson 19: Regularization and Accuracy on Test Set

Overfitting hurts. Overfit models fit the training data well, but can perform miserably on new data. Let us observe this effect in regression. We will use hand-painted data set, split it into the training (50%) and test (50%) data set, polynomially expand the training data set to enable overfitting, build a model on it, and test the model on both the (seen) training data and the (unseen) held-out data:

Paint about 20 to 30 data instances. Use attribute y as target variable in Select Columns. Split the data 50:50 in Data Sampler. Cycle between test on train or test data in Test & Score. Use ridge regression to build linear regression model.

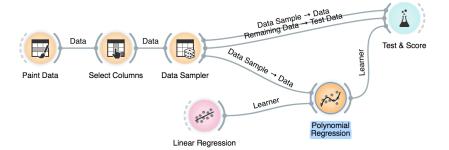

Now we can vary the regularization strength in Linear Regression and observe the accuracy in Test & Score. For accuracy scoring, we will use RMSE, root mean squared error, which is computed by observing the error for each data point, squaring it, averaging this across all the data instances, and taking a square root.

The core of this lesson is to compare the error on the training and test set while varying the level of regularization. Remember, regularization controls overfitting - the more we regularize, the less tightly we fit the model to the training data. So for the training set, we expect the error to drop with less regularization and more overfitting, and to increase with more regularization and less fitting. No surprises expected there. But how does this play out on the test set? Which sides minimizes the test-set error? Or is the optimal level of regularization somewhere in between? How do we estimate this level of regularization from the training data alone?

Orange is currently not equipped with parameter fitting and we need to find the optimal level of regularization manually. At this stage, it suffices to say that parameters must be found on the training data set without touching the test data. Download the methylation data set from <a href="http://file.biolab.si/files/methylation.tab">http://file.biolab.si/files/methylation.tab</a>. Predictions of age from methylation profile were investigated by Horvath (2013) Genome Biology 14:R115.

## Lesson 20: Prediction of Tissue Age from Level of Methylation

Enough painting. Now for the real data. We will use a data set that includes human tissues from subjects at different age. The tissues were profiled by measurements of DNA methylation, a mechanism for cells to regulate the gene expression. Methylation of DNA is scarce when we are young, and gets more abundant as we age. We have prepared a data set where the degree of methylation was expressed per each gene. Let us test if we can predict the age from the methylation profile - and if we can do this better than by just predicting the average age of subjects in the training set.

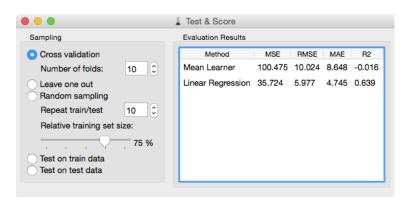

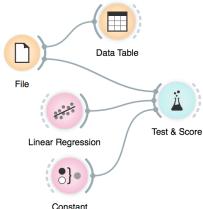

Using other learners, like random forests, takes a while on this data set. But you may try to sample the features, obtain a smaller data set, and try various regression learners.

This workflow looks familiar and is similar to those for classification problems. The Test & Score widget reports on statistics we have not seen before. MAE, for one, is the mean average error. Just like for classification, we have used cross-validation, so MAE was computed only on the test data instances and averaged across 10 runs of cross validation. The results indicate that our modeling technique misses the age by about 5 years, which is a much better result than predicting by the mean age in the training set.

#### Lesson 21: Evaluating Regression

The last lessons quickly introduced scoring for regression, and important measures such as RMSE and MAE. In classification, a nice addition to find misclassified data instances was the confusion matrix. But the confusion matrix could only be applied to discrete classes. Before Orange gets some similar for regression, one way to find misclassified data instances is through scatter plot!

This workflow visualizes the predictions that were performed on the training data. How would you change the widget to use a separate test set? Hint: The Sample widget can help.

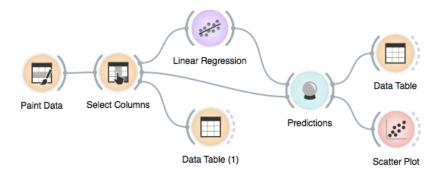

We can play around with this workflow by painting the data such that the regression would perform well on blue data point and fail on the red outliers. In the scatter plot we can check if the difference between the predicted and true class was indeed what we have expected.

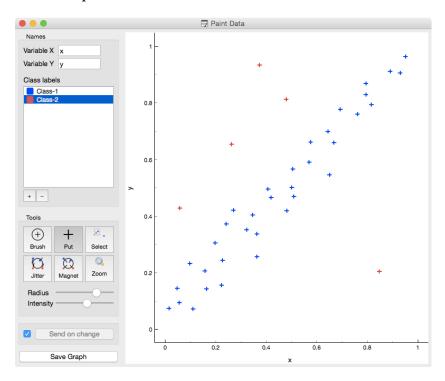

A similar workflow would work for any data set. Take, for instance, the housing data set (from Orange distribution). Say, just like above, we would like to plot the relation between true and predicted continuous class, but would like to add information on the absolute error the predictor makes. Where is the error coming from? We need a new column. The Feature Constructor widget (albeit being a bit geekish) comes to the rescue.

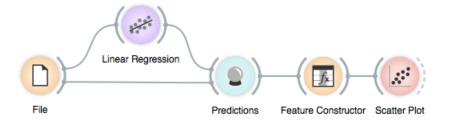

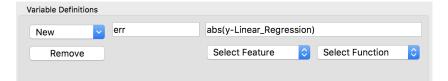

In the Scatter Plot widget, we can now select the data where the predictor erred substantially and explore the results further.

We could, in principle, also mine the errors to see if we can identify data instances for which this was high. But then, if this is so, we could have improved predictions at such regions. Like, construct predictors that predict the error. This is weird. Could we then also construct a predictor, that predicts the error of the predictor that predicts the error? Strangely enough, such ideas have recently led to something called Gradient Boosted Trees, which are nowadays among the best regressors (and are coming to Orange soon).

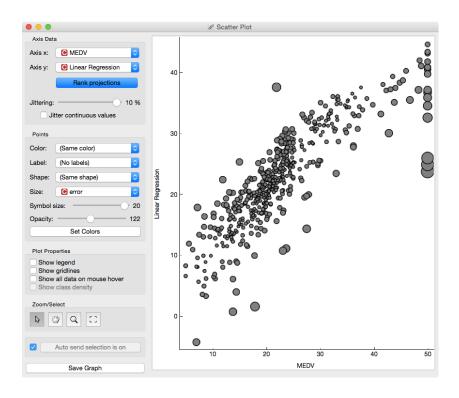

For this lesson, load the data from imports-85.tab using the File widget and Browse documentation data sets.

# Lesson 22: Feature Scoring and Selection

Linear regression infers a model that estimate the class, a real-valued feature, as a sum of products of input features and their weights. Consider the data on prices of imported cars in 1985.

|    | height | curb-weight | engine-type | num-of-cylinders | engine-size | fuel-system | bore  | stroke |
|----|--------|-------------|-------------|------------------|-------------|-------------|-------|--------|
| 1  | 48.800 | 2548.000    | dohc        | four             | 130.000     | mpfi        | 3.470 | 2.680  |
| 2  | 48.800 | 2548.000    | dohc        | four             | 130.000     | mpfi        | 3.470 | 2.680  |
| 3  | 52.400 | 2823.000    | ohcv        | six              | 152.000     | mpfi        | 2.680 | 3.470  |
| 4  | 54.300 | 2337.000    | ohc         | four             | 109.000     | mpfi        | 3.190 | 3.400  |
| 5  | 54.300 | 2824.000    | ohc         | five             | 136.000     | mpfi        | 3.190 | 3.400  |
| 6  | 53.100 | 2507.000    | ohc         | five             | 136.000     | mpfi        | 3.190 | 3.400  |
| 7  | 55.700 | 2844.000    | ohc         | five             | 136.000     | mpfi        | 3.190 | 3.400  |
| 8  | 55.700 | 2954.000    | ohc         | five             | 136.000     | mpfi        | 3.190 | 3.400  |
| 9  | 55.900 | 3086.000    | ohc         | five             | 131.000     | mpfi        | 3.130 | 3.400  |
| 10 | 52.000 | 3053.000    | ohc         | five             | 131.000     | mpfi        | 3.130 | 3.400  |
| 11 | 54.300 | 2395.000    | ohc         | four             | 108.000     | mpfi        | 3.500 | 2.800  |
| 12 | 54.300 | 2395.000    | ohc         | four             | 108.000     | mpfi        | 3.500 | 2.800  |
| 13 | 54.300 | 2710.000    | ohc         | six              | 164.000     | mpfi        | 3.310 | 3.190  |
| 14 | 54.300 | 2765.000    | ohc         | six              | 164.000     | mpfi        | 3.310 | 3.190  |
| 15 | 55.700 | 3055.000    | ohc         | six              | 164.000     | mpfi        | 3.310 | 3.190  |
| 16 | 55.700 | 3230.000    | ohc         | six              | 209.000     | mpfi        | 3.620 | 3.390  |
| 17 | 53.700 | 3380.000    | ohc         | six              | 209.000     | mpfi        | 3.620 | 3.390  |
| 18 | 56.300 | 3505.000    | ohc         | six              | 209.000     | mpfi        | 3.620 | 3.390  |

Inspecting this data set in a Data Table, it shows that some features, like fuel-system, engine-type and many others, are discrete. Linear regression only works with numbers. In Orange, linear regression will automatically convert all discrete values to numbers, most often using several features to represent a single discrete features. We also do this conversion manually by

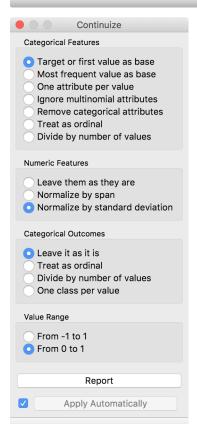

using Continuize widget.

Before we continue, you should check what Continuize actually does and how it converts the nominal features into real-valued features. The table below should provide sufficient illustration.

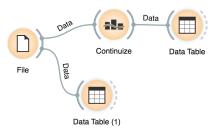

|    | symboling=3 | normalized-losses | make=audi | make=bmw | make=chevrolet | make=dodge |  |  |  |  |  |
|----|-------------|-------------------|-----------|----------|----------------|------------|--|--|--|--|--|
| 1  | 1.000       | ſ                 | 0.000     | 0.000    | 0.000          | 0.000      |  |  |  |  |  |
| 2  | 1.000       | ?                 | 0.000     | 0.000    | 0.000          | 0.000      |  |  |  |  |  |
| 3  | 0.000       | ?                 | 0.000     | 0.000    | 0.000          | 0.000      |  |  |  |  |  |
| 4  | 0.000       | 1.189             | 1.000     | 0.000    | 0.000          | 0.000      |  |  |  |  |  |
| 5  | 0.000       | 1.189             | 1.000     | 0.000    | 0.000          | 0.000      |  |  |  |  |  |
| 6  | 0.000       | ?                 | 1.000     | 0.000    | 0.000          | 0.000      |  |  |  |  |  |
| 7  | 0.000       | 1.019             | 1.000     | 0.000    | 0.000          | 0.000      |  |  |  |  |  |
| 8  | 0.000       | ?                 | 1.000     | 0.000    | 0.000          | 0.000      |  |  |  |  |  |
| 9  | 0.000       | 1.019             | 1.000     | 0.000    | 0.000          | 0.000      |  |  |  |  |  |
| 10 | 0.000       | ?                 | 1.000     | 0.000    | 0.000          | 0.000      |  |  |  |  |  |
| 11 | 0.000       | 1.981             | 0.000     | 1.000    | 0.000          | 0.000      |  |  |  |  |  |
| 12 | 0.000       | 1.981             | 0.000     | 1.000    | 0.000          | 0.000      |  |  |  |  |  |
| 13 | 0.000       | 1.868             | 0.000     | 1.000    | 0.000          | 0.000      |  |  |  |  |  |
| 14 | 0.000       | 1.868             | 0.000     | 1.000    | 0.000          | 0.000      |  |  |  |  |  |
| 15 | 0.000       | ?                 | 0.000     | 1.000    | 0.000          | 0.000      |  |  |  |  |  |
| 16 | 0.000       | ?                 | 0.000     | 1.000    | 0.000          | 0.000      |  |  |  |  |  |
| 17 | 0.000       | ?                 | 0.000     | 1.000    | 0.000          | 0.000      |  |  |  |  |  |
| 18 | 0.000       | ?                 | 0.000     | 1.000    | 0.000          | 0.000      |  |  |  |  |  |
| 19 | 0.000       | -0.028            | 0.000     | 0.000    | 1.000          | 0.000      |  |  |  |  |  |
| 20 | 0.000       | -0.679            | 0.000     | 0.000    | 1.000          | 0.000      |  |  |  |  |  |

Now to the core of this lesson. Our workflow reads the data, coninuizes it such that we also normalize all the features to bring them the to equal scale, then we load the data into Linear Regression widget and check out the feature coefficients in the Data Table.

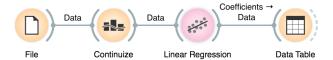

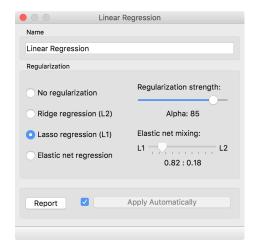

In Linear Regression, we will use LI regularization. Compared to L2 regularization, which aims to minimize the sum of squared weights, LI regularization is more rough and minimizes the sum of absolute values of the weights. The result of this "roughness" is that many of the feature will get zero weights.

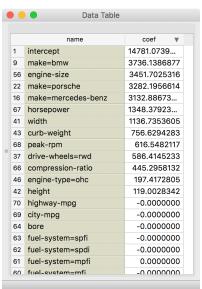

But this may be also exactly what we want. We want to select only the most important features, and want to see how the model that uses only a smaller subset of features actually behaves. Also, this smaller set of features is ranked. Engine size is a huge factor in pricing of our cars, and so is the make, where Porsche, Mercedes and BMW cost more than other cars (ok, no news here).

We should notice that the

number of features with non-zero weights varies with regularization strength. Stronger regularization would result in fewer features with non-zero weights.